## **[Artykuł typu komplet](https://pomoc.comarch.pl/altum/documentation/artykul-typu-komplet/)**

W systemie istnieje możliwość definiowania artykułu typu *Komplet,* czyli zestawu dwóch lub więcej artykułów. W tym celu w nagłówku formularza artykułu, w polu *Typ,* należy wybrać wartość *Komplet.*

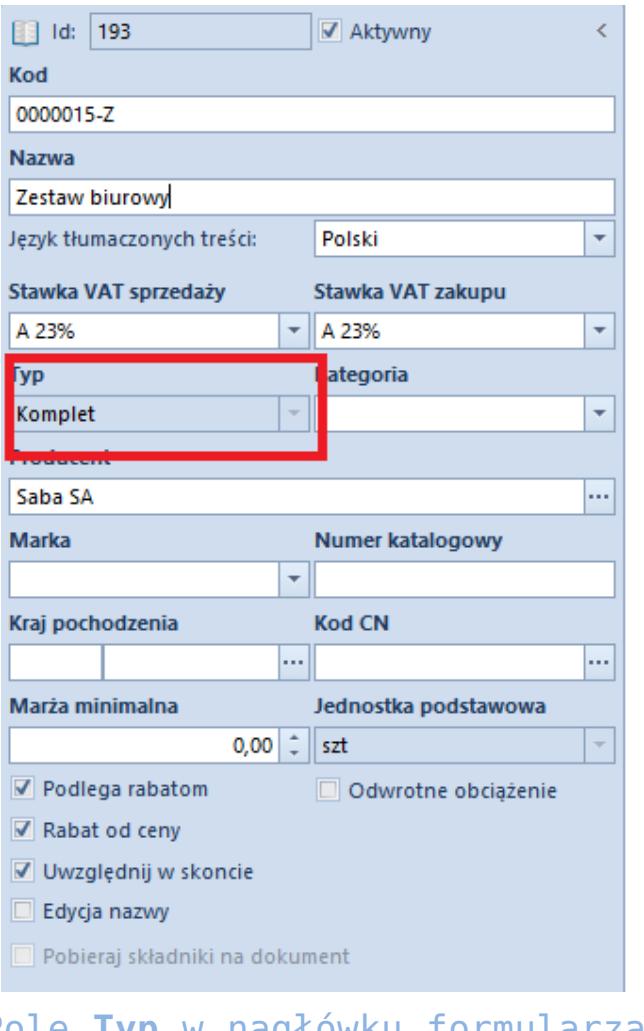

Pole **Typ** w nagłówku formularza artykułu

**Parametr** *Pobieraj składniki na dokument*

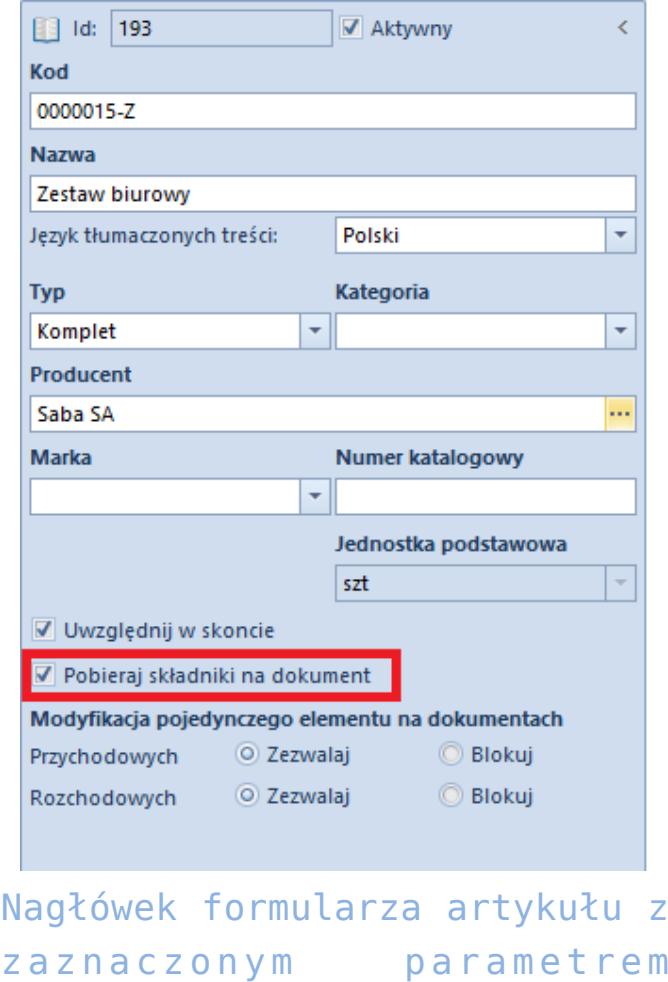

**Pobieraj składniki na dokument**

Komplety mogą być wykorzystywane w operacjach zakupowych i sprzedażowych wtedy, gdy w nagłówku formularza artykułu jest zaznaczony parametr *Pobieraj składniki na dokument.* Gdy parametr jest odznaczony, komplet może podlegać wyłącznie operacjom sprzedażowym.

Zaznaczenie parametru *Pobieraj składniki na dokument* powoduje:

- Ukrycie następujących pól i parametrów w nagłówku formularza: *Stawka VAT zakupu, Stawka VAT sprzedaży, Kod CN, Minimalna marża, Rabat od ceny, Podlega rabatom, Edycja nazwy, Kraj pochodzenia*
- Brak możliwości definiowania [jednostek](https://pomoc.comarch.pl/altum/documentation/handel-i-magazyn/podstawowa-konfiguracja/konfiguracja-handel-magazyn-jednostki-miary/) pomocniczych. Taki komplet może mieć zdefiniowaną tylko jedną jednostkę podstawową o precyzji 0.
- Brak możliwości definiowania [artykułów powiązanych](https://pomoc.comarch.pl/altum/documentation/handel-i-magazyn/inne-funkcje/15459/) (ukrycie zakładki *Artykuły powiązane* na formularzu

artykułu)

- Brak możliwości definiowania [rabatów](https://pomoc.comarch.pl/altum/documentation/handel-i-magazyn/rabaty/rabaty-informacje-ogolne/) rabaty można definiować dla poszczególnych elementów kompletu (ukrycie zakładki *Rabaty* na formularzu artykułu i parametru *Rabat od ceny* w nagłówku formularza artykułu)
- Brak możliwości definiowania ceny dla całego kompletu cenę można definiować tylko dla poszczególnych elementów kompletu (ukrycie sekcji *Ceny* w zakładce *Ogólne*)
- Ukrycie zakładki *Historia zmian* na formularzu artykułu oraz dezaktywację przycisku [**Historia**] w menu głównym nad listą artykułów

Ponadto po zaznaczeniu parametru w nagłówku formularza artykułu pojawia się sekcja *Modyfikacja pojedynczego elementu na dokumentach przychodowych/rozchodowych* wraz z parametrami:

- **Blokuj** zaznaczenie parametru spowoduje, że możliwość zmiany ilości pojedynczej pozycji na liście artykułów w dokumencie zostanie zablokowana. Usunięcie składnika kompletu przy zaznaczonej opcji *Blokuj* spowoduje usunięcie wszystkich elementów tego kompletu.
- **Zezwalaj**  zaznaczenie parametru spowoduje, że zmiana ilości pojedynczego elementu będzie możliwa. Dodatkowo usunięcie jednego ze składników kompletu spowoduje rozłączenie kompletu i usunięcie zaznaczonego elementu.

## Uwaga

Parametr *Pobieraj składniki na dokument* jest aktywny tylko do momentu wykonania pierwszej operacji na komplecie.

## **Zakładka** *Elementy*

Na formularzu artykułu typu *komplet* dostępna jest zakładka *Elementy,* która zawiera listę artykułów składających się na dany komplet oraz umożliwia ich dodawanie i usuwanie. Lista zawiera kolumny:

- **Nazwa**
- **Ilość**
- **Jednostka miary**
- **Precyzja** (kolumna ukryta)ilość cyfr po przecinku, z jaką przeliczna jest jednostka miary artykułu

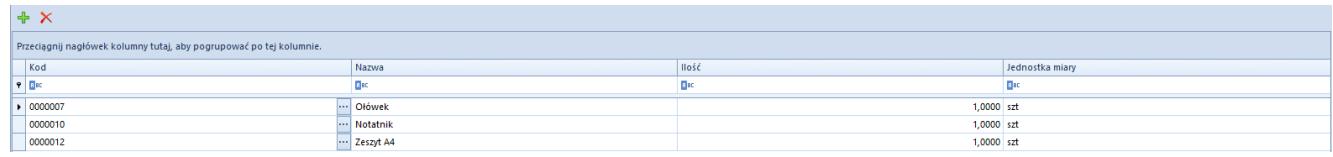

Lista elementów kompletu